# **BGP and the Internet**

### **Communities, Transit, Collocation**

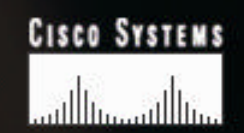

# **Advanced Community usage**

- **Informational RFC**
- **Describes how to implement loadsharing and backup on multiple inter-AS links**

**BGP communities used to determine local preference in upstream's network**

- **Gives control to the customer**
- **Simplifies upstream's configuration simplifies network operation!**

#### • **Community values defined to have particular meanings:**

**ASx:100 set local pref 100 preferred route**

- **ASx:90 set local pref 90 backup route if dualhomed on ASx**
- **ASx:80 set local pref 80 main link is to another ISP with**

**same AS path length**

**ASx:70 set local pref 70 main link is to another ISP**

#### • **Sample Customer Router Configuration**

```
router bgp 107
  neighbor x.x.x.x remote-as 109
  neighbor x.x.x.x description Backup ISP
  neighbor x.x.x.x route-map config-community out
  neighbor x.x.x.x send-community
!
ip as-path access-list 20 permit ^$
ip as-path access-list 20 deny .*
!
route-map config-community permit 10
 match as-path 20
  set community 109:90
```
- **Sample ISP Router Configuration**
	- **! Homed to another ISP**

```
ip community-list 70 permit 109:70
```
**! Homed to another ISP with equal ASPATH length**

```
ip community-list 80 permit 109:80
```

```
! Customer backup routes
```

```
ip community-list 90 permit 109:90
```

```
!
```

```
route-map set-customer-local-pref permit 10
```

```
 match community 70
```

```
 set local-preference 70
```
• **Sample ISP Router Configuration**

```
route-map set-customer-local-pref permit 20
 match community 80
  set local-preference 80
!
route-map set-customer-local-pref permit 30
 match community 90
  set local-preference 90
!
route-map set-customer-local-pref permit 40
  set local-preference 100
```
### • **Supporting RFC1998 many ISPs do, more should check AS object in the Internet Routing Registry if you do, insert comment in AS object in the IRR**

# **Two links to the same ISP**

### **One link primary, the other link backup only**

#### **Two links to the same ISP**

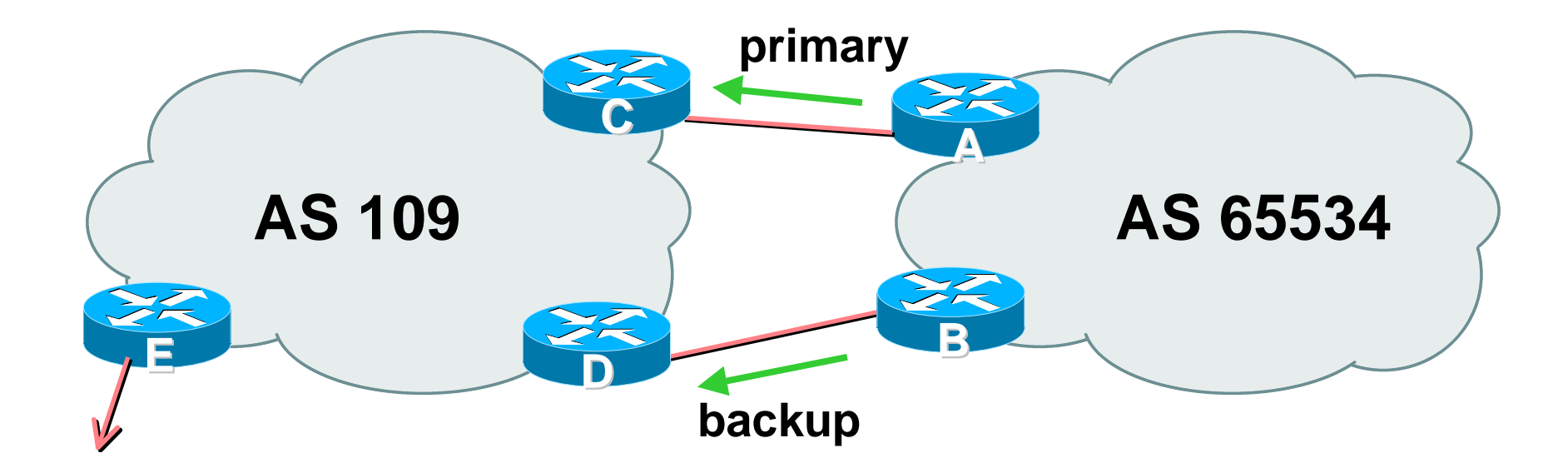

#### • **AS109 proxy aggregates for AS 65534**

• **Announce /19 aggregate on each link**

**primary link makes standard announcement**

**backup link sends community**

• **When one link fails, the announcement of the /19 aggregate via the other link ensures continued connectivity**

#### • **Router A Configuration**

**router bgp 65534**

 **network 221.10.0.0 mask 255.255.224.0**

 **neighbor 222.222.10.2 remote-as 109**

**neighbor 222.222.10.2 description RouterC**

 **neighbor 222.222.10.2 prefix-list aggregate out**

**neighbor 222.222.10.2 prefix-list default in**

**!**

**ip prefix-list aggregate permit 221.10.0.0/19 ip prefix-list default permit 0.0.0.0/0 !**

- **Router B Configuration**
	- **router bgp 65534**

 **network 221.10.0.0 mask 255.255.224.0**

 **neighbor 222.222.10.6 remote-as 109**

**neighbor 222.222.10.6 description RouterD**

**neighbor 222.222.10.6 send-community**

**neighbor 222.222.10.6 prefix-list aggregate out**

**neighbor 222.222.10.6 route-map routerD-out out**

**neighbor 222.222.10.6 prefix-list default in**

**neighbor 222.222.10.6 route-map routerD-in in**

**!**

..next slide

```
ip prefix-list aggregate permit 221.10.0.0/19
ip prefix-list default permit 0.0.0.0/0
!
route-map routerD-out permit 10
 match ip address prefix-list aggregate
  set community 109:90
route-map routerD-out permit 20
!
route-map routerD-in permit 10
  set local-preference 90
```
**!**

#### • **Router C Configuration (main link)**

**router bgp 109 neighbor 222.222.10.1 remote-as 65534 neighbor 222.222.10.1 default-originate neighbor 222.222.10.1 prefix-list Customer in neighbor 222.222.10.1 prefix-list default out ! ip prefix-list Customer permit 221.10.0.0/19 ip prefix-list default permit 0.0.0.0/0**

- **Router D Configuration (backup link)**
	- **router bgp 109**

**neighbor 222.222.10.5 remote-as 65534**

 **neighbor 222.222.10.5 default-originate**

**neighbor 222.222.10.5 prefix-list Customer in**

 **neighbor 222.222.10.5 route-map bgp-cust-in in**

**neighbor 222.222.10.5 prefix-list default out**

**!**

```
ip prefix-list Customer permit 221.10.0.0/19
ip prefix-list default permit 0.0.0.0/0
!
```

```
..next slide
```

```
ip prefix-list Customer permit 221.10.0.0/19
  ip prefix-list default permit 0.0.0.0/0
  !
  ip community-list 90 permit 109:90
  !
<snip>
  route-map bgp-cust-in permit 30
   match community 90
    set local-preference 90
  route-map bgp-cust-in permit 40
    set local-preference 100
```
• **Router E Configuration**

```
router bgp 109
```

```
network 221.10.0.0 mask 255.255.224.0
```

```
neighbor 222.222.10.17 remote-as 110
neighbor 222.222.10.17 filter-list 1 out
!
ip as-path access-list 1 deny ^(65534_)+$
ip as-path access-list 1 permit ^$
ip route 221.10.0.0 255.255.224.0 null0
```
- **Router E removes prefixes in the private AS from external announcements**
- **Private AS still visible inside AS109**

ISP/IXP Workshops **© 2000, Cisco Systems, Inc. www.cisco.com** <sup>18</sup>

# **Two links to different ISPs**

### **One link primary, the other link backup only**

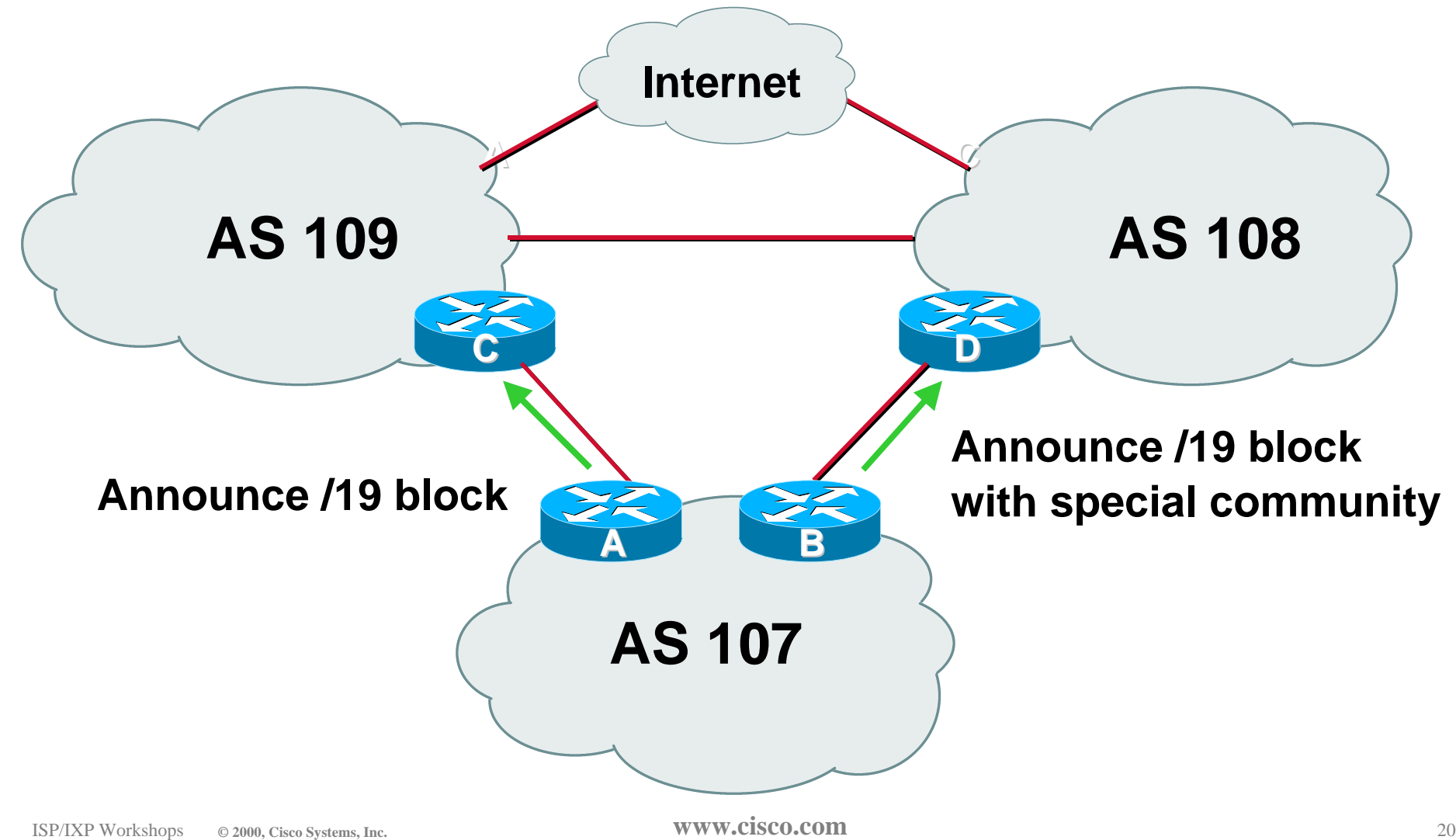

• **Announce /19 aggregate on each link**

**main link makes sends community 109:100 - this sets local pref in AS109 to 100**

**backup link sends community 108:80 this sets local pref in AS108 to 80**

• **When one link fails, the announcement of the /19 aggregate via the other link ensures continued connectivity**

- **Note that this assumes that AS109 and AS108 are interconnected**
- **If they are not, AS path length "stuffing" has to be used too**

**but that can be done on a per community basis also**

#### **custom additions to RFC1998**

• **Router A Configuration**

```
router bgp 107
```
 **network 221.10.0.0 mask 255.255.224.0**

 **neighbor 222.222.10.1 remote-as 109**

 **neighbor 222.222.10.1 prefix-list aggregate out**

**neighbor 222.222.10.1 route-map routerC-out out**

**neighbor 222.222.10.1 prefix-list default in**

**!**

```
ip prefix-list aggregate permit 221.10.0.0/19
ip prefix-list default permit 0.0.0.0/0
!
```
**route-map routerC-out permit 10**

**set community 109:100**<br>www.cisco.com

#### • **Router B Configuration**

**router bgp 107**

 **network 221.10.0.0 mask 255.255.224.0**

 **neighbor 220.1.5.1 remote-as 108**

 **neighbor 220.1.5.1 prefix-list aggregate out**

 **neighbor 220.1.5.1 route-map routerD-out out**

 **neighbor 220.1.5.1 prefix-list default in**

 **neighbor 220.1.5.1 route-map routerD-in in**

..next slide

```
ip prefix-list aggregate permit 221.10.0.0/19
ip prefix-list default permit 0.0.0.0/0
!
route-map routerD-out permit 10
  set community 108:80
!
route-map routerD-in permit 10
  set local-preference 80
```
• **Router D**

**sees path from router B with community 108:80 set - sets local preference to 80**

**sees path from peering with AS109 default local preference is 100**

**local-pref comes before AS Path length**

**highest local-pref wins**

**traffic for AS107 is sent to AS109**

#### • **Router D**

# **Only requires RFC1998 configuration no per customer configuration scalability!**

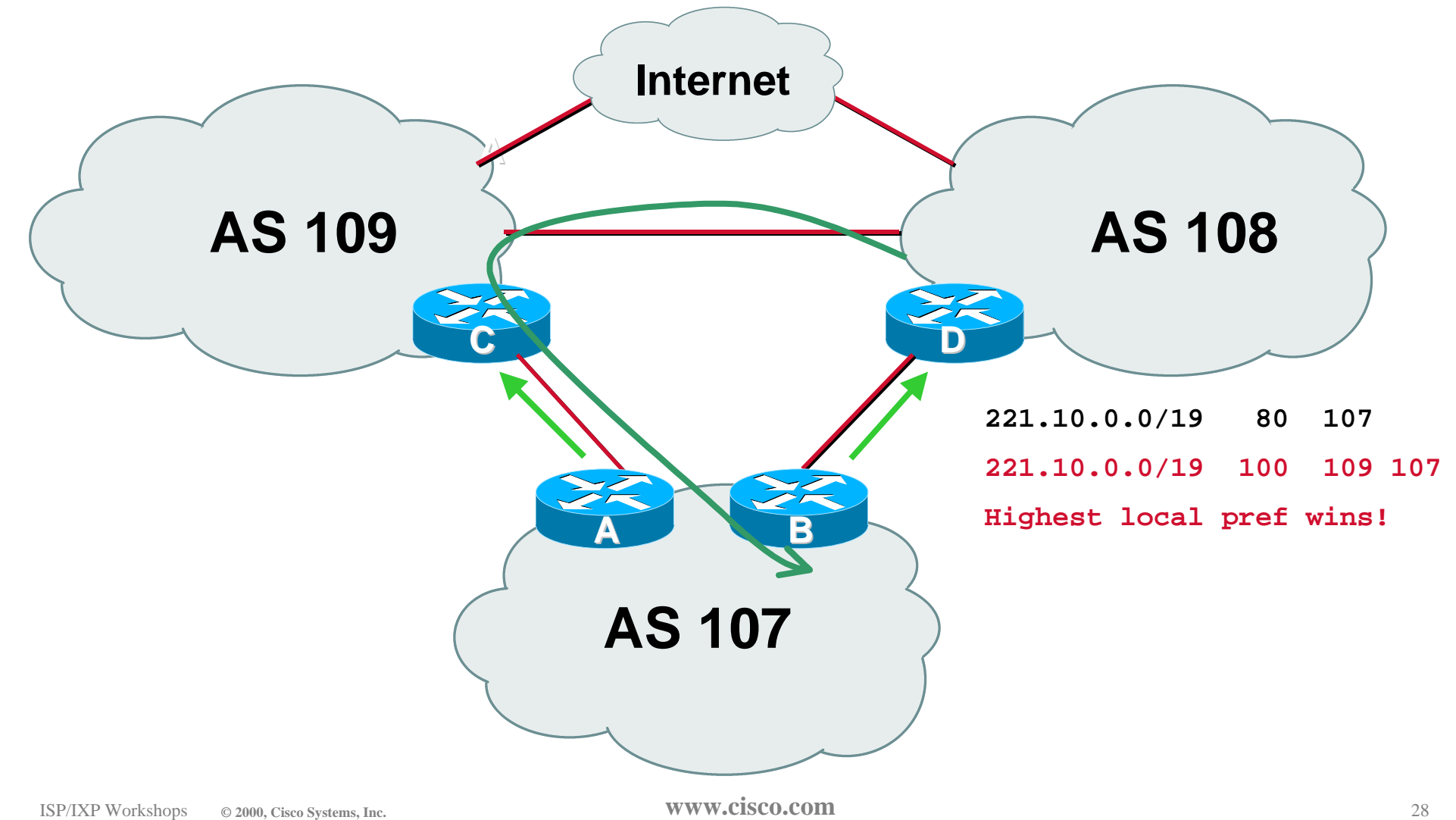

• **If AS107 wants to make the link to AS108 the main link**

**sends community 108:100 to router C**

**sends community 109:80 to router B**

• **AS108 and AS109 NOC intervention not required**

#### **Summary**

- **Communities are fun!**  $\odot$
- **And they are extremely powerful tools**
- **Think about community policies**
- **Supporting extensive community usage makes customer configuration easy**
- *Watch out for routing loops!*

# **Transit**

#### **Definitions**

• **Transit - carrying traffic across a network, usually for a fee**

**traffic and prefixes originating from one AS are carried across an intermediate AS to reach their destination AS**

• **Exchange Points - common interconnect location where several ASes exchange routing information and traffic**

### **ISP Transit Issues**

- **Only announce default to your BGP customers unless they need more prefixes**
- **Only accept the prefixes which your customer is entitled to originate**
- **If your customer hasn't told you he is providing transit, don't accept anything else**

#### **ISP Transit Issues**

**Many mistakes are made on the Internet today due to incomplete understanding of how to configure BGP for transit**

# **ISP Transit Provider**

### **Simple Example**

Presentation\_ID **1999, www.cisco.com**

### **ISP Transit**

#### • **AS107 and AS109 are stub/customer ASes of AS108**

#### **they may have their own peerings with other ASes**

**minimal routing table desired**

**minimum complexity required**
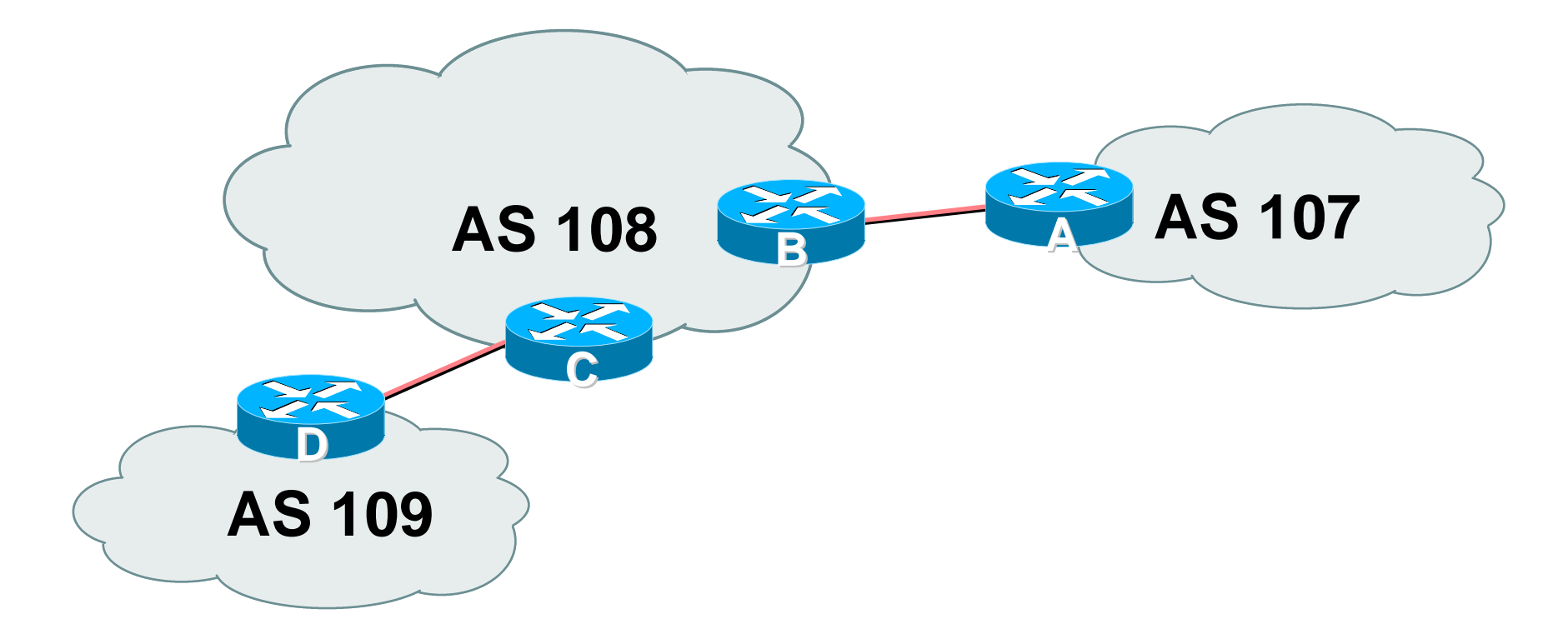

#### • **AS108 is transit provider between AS107 and AS109**

#### • **Router A Configuration**

```
router bgp 107
```
 **network 221.10.0.0 mask 255.255.224.0**

**neighbor 222.222.10.2 remote-as 108**

**neighbor 222.222.10.2 prefix-list upstream out**

**neighbor 222.222.10.2 prefix-list default in**

**! ip prefix-list default permit 0.0.0.0/0**

```
ip prefix-list upstream permit 221.10.0.0/19
```
**ip route 221.10.0.0 255.255.224.0 null0**

**!**

#### • **Router B Configuration**

**router bgp 108**

**neighbor 222.222.10.1 remote-as 107**

**neighbor 222.222.10.1 default-originate**

 **neighbor 222.222.10.1 prefix-list Customer107 in**

**neighbor 222.222.10.1 prefix-list default out**

**!**

**ip prefix-list Customer107 permit 221.10.0.0/19**

**ip prefix-list default permit 0.0.0.0/0**

#### • **Router B announces default to Router A, only accepts customer /19**

#### • **Router C Configuration**

**router bgp 108**

**neighbor 222.222.20.1 remote-as 109**

**neighbor 222.222.20.1 default-originate**

 **neighbor 222.222.20.1 prefix-list Customer109 in**

**neighbor 222.222.20.1 prefix-list default out**

**!**

**ip prefix-list Customer109 permit 219.0.0.0/19**

**ip prefix-list default permit 0.0.0.0/0**

#### • **Router C announces default to Router D, only accepts customer /19**

#### • **Router D Configuration**

```
router bgp 109
```
 **network 219.0.0.0 mask 255.255.224.0**

**neighbor 222.222.20.2 remote-as 108**

**neighbor 222.222.20.2 prefix-list upstream out**

**neighbor 222.222.20.2 prefix-list default in**

**! ip prefix-list default permit 0.0.0.0/0**

```
ip prefix-list upstream permit 219.0.0.0/19
```
**ip route 219.0.0.0 255.255.224.0 null0**

**!**

#### • **This is simple case:**

**if AS107 or AS109 get another address block, it requires AS108 and their own filters to be changed**

**some ISP transit provider are better skilled at doing this than others!**

**May not scale if they are frequently adding new prefixes**

# **ISP Transit Provider**

# **More Complex Example**

Presentation\_ID **1999, www.cisco.com**

#### • **AS107 and AS109 are stub/customer ASes of AS108**

#### **AS107 has many customers with their own ASes**

**AS104 doesn't get announced to AS108**

**AS108 provides transit between AS107 and AS109**

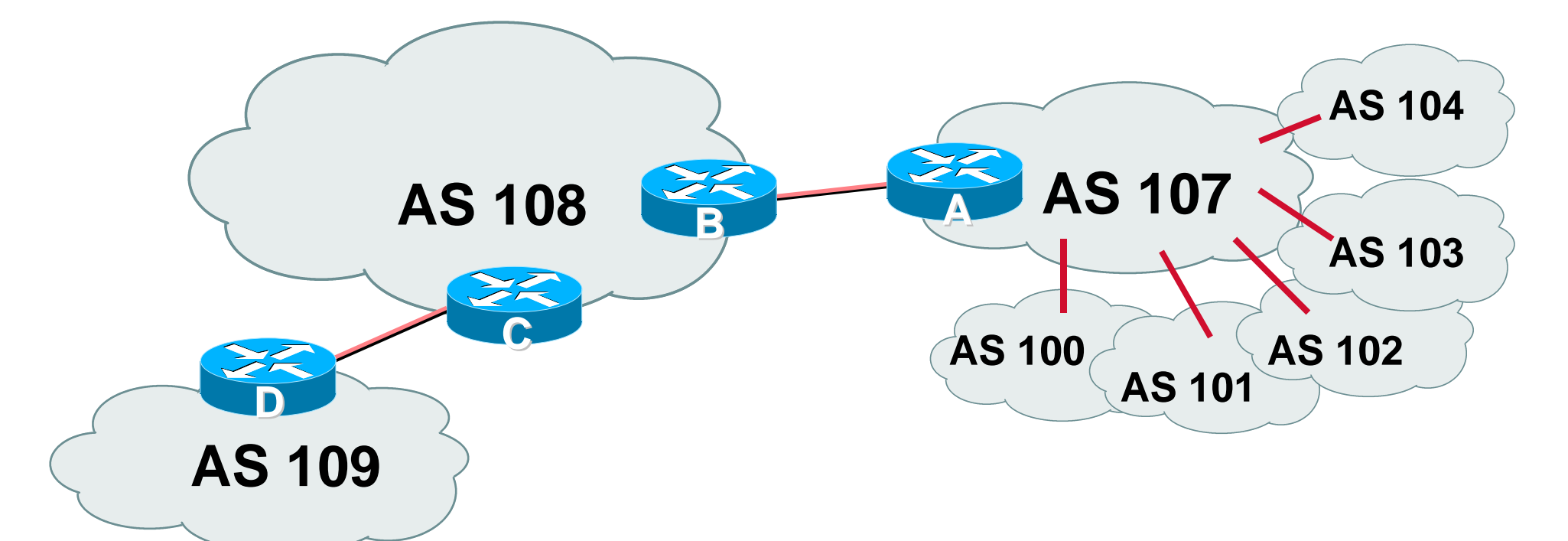

#### • **AS107 has several customer ASes connecting to its backbone**

#### • **Router A Configuration**

```
router bgp 107
```
 **network 221.10.0.0 mask 255.255.224.0**

**neighbor 222.222.10.2 remote-as 108**

**neighbor 222.222.10.2 prefix-list upstream-out out**

**neighbor 222.222.10.2 filter-list 5 out**

**neighbor 222.222.10.2 prefix-list upstream-in in**

```
!
```
**!**

**ip route 221.10.0.0 255.255.224.0 null0 250**

..next slide

```
!
! As-path filters..
ip as-path access-list 5 permit ^$
ip as-path access-list 5 permit ^(100_)+$
ip as-path access-list 5 permit ^101$
ip as-path access-list 5 permit ^102$
ip as-path access-list 5 permit ^103$
ip as-path access-list 5 deny ^104_
!
```
..next slide

**! Outbound Martian prefixes to be blocked to eBGP peers ip prefix-list upstream-out deny 0.0.0.0/8 le 32 ip prefix-list upstream-out deny 10.0.0.0/8 le 32 ip prefix-list upstream-out deny 127.0.0.0/8 le 32 ip prefix-list upstream-out deny 169.254.0.0/16 le 32 ip prefix-list upstream-out deny 172.16.0.0/12 le 32 ip prefix-list upstream-out deny 192.0.2.0/24 le 32 ip prefix-list upstream-out deny 192.168.0.0/16 le 32 ip prefix-list upstream-out deny 224.0.0.0/3 le 32 ip prefix-list upstream-out deny 0.0.0.0/0 ge 25 ! Extra prefixes ip prefix-list upstream-out deny 221.10.0.0/19 ge 20**

**ip prefix-list upstream-out permit 0.0.0.0/0 le 32**

ISP/IXP Workshops **© 2000, Cisco Systems, Inc. www.cisco.com** <sup>48</sup> ..next slide

**! Inbound Martian prefixes to be blocked from eBGP peers ip prefix-list upstream-in deny 0.0.0.0/8 le 32 ip prefix-list upstream-in deny 10.0.0.0/8 le 32 ip prefix-list upstream-in deny 127.0.0.0/8 le 32 ip prefix-list upstream-in deny 169.254.0.0/16 le 32 ip prefix-list upstream-in deny 172.16.0.0/12 le 32 ip prefix-list upstream-in deny 192.0.2.0/24 le 32 ip prefix-list upstream-in deny 192.168.0.0/16 le 32 ip prefix-list upstream-in deny 224.0.0.0/3 le 32 ip prefix-list upstream-in deny 0.0.0.0/0 ge 25 ! Extra prefixes ip prefix-list upstream-in deny 221.10.0.0/19 le 32 ip prefix-list upstream-in permit 0.0.0.0/0 le 32**

#### • **Router B Configuration**

```
router bgp 108
```
**neighbor 222.222.10.1 remote-as 107**

**neighbor 222.222.10.1 prefix-list rfc1918-dsua in**

**neighbor 222.222.10.1 prefix-list rfc1918-dsua out**

**neighbor 222.222.10.1 filter-list 10 in**

**neighbor 222.222.10.1 filter-list 15 out**

**!**

**ip as-path access-list 15 permit ^\$**

**ip as-path access-list 15 permit ^109\$**

#### **Router B announces AS108 and AS109 prefixes to Router A, and accepts all AS107 customer ASes**

ISP/IXP Workshops **© 2000, Cisco Systems, Inc. www.cisco.com** <sup>50</sup>

#### • **Router C Configuration**

**router bgp 108**

**neighbor 222.222.20.1 remote-as 109**

**neighbor 222.222.20.1 default-originate**

 **neighbor 222.222.20.1 prefix-list Customer109 in**

**neighbor 222.222.20.1 prefix-list default out**

**!**

**ip prefix-list Customer109 permit 219.0.0.0/19**

**ip prefix-list default permit 0.0.0.0/0**

#### • **Router C announces default to Router D, only accepts customer /19**

#### • **Router D Configuration**

```
router bgp 109
```
 **network 219.0.0.0 mask 255.255.224.0**

**neighbor 222.222.20.2 remote-as 108**

**neighbor 222.222.20.2 prefix-list upstream out**

**neighbor 222.222.20.2 prefix-list default in**

```
!
ip prefix-list default permit 0.0.0.0/0
```

```
ip prefix-list upstream permit 219.0.0.0/19
```
**ip route 219.0.0.0 255.255.224.0 null0**

**!**

#### • **AS107 only hears AS108 and AS109 prefixes**

**inbound AS path filter on Router A is optional, but good practice (never trust a peer)**

**DSUA prefix-list filters are mandatory on all Internet peerings**

# **ISP Transit Provider**

# **More Complex Example 2**

Presentation\_ID **1999, www.cisco.com**

- **AS107 and AS109 are stub/customer ASes of AS108**
	- **AS107 has many customers with their own ASes**
		- **AS104 doesn't get announced to AS108**

**AS108 provides transit between AS107 and AS109**

**using workshops**  $\sum_{\text{Q 2000, Cisco Systems, Inc.}}$  **COMMunities** • **Same example as previously but**

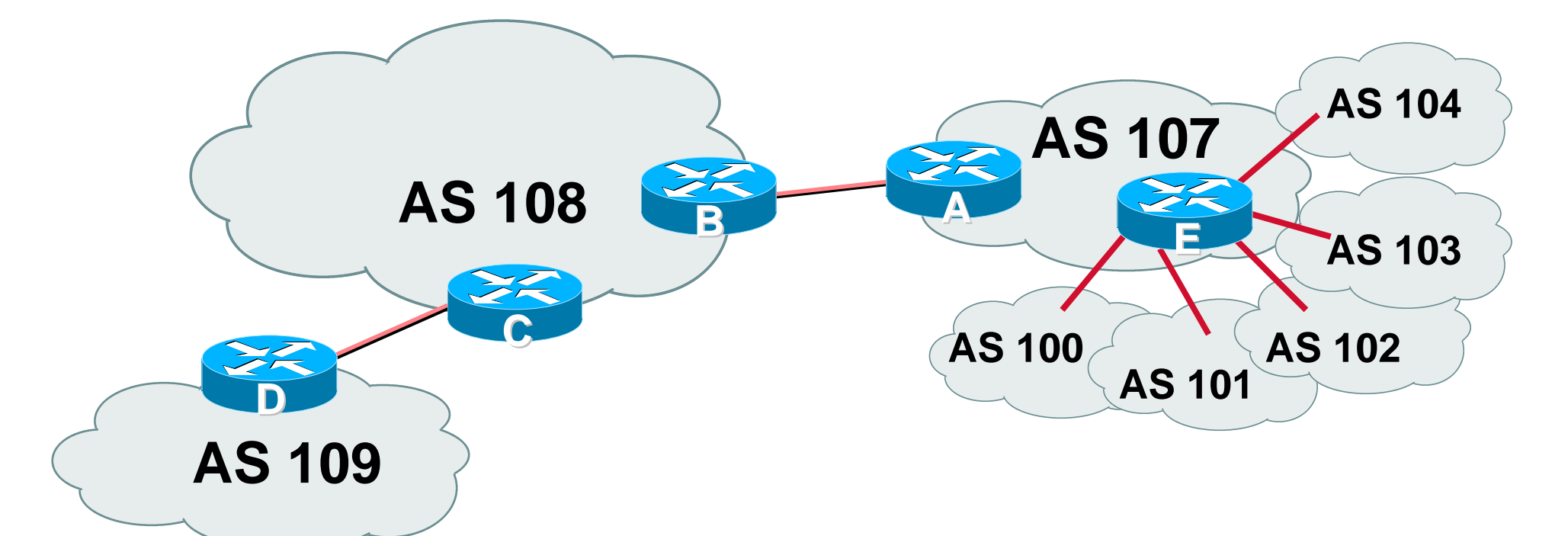

#### • **AS107 has several customer ASes connecting to its backbone**

• **Router A configuration is greatly simplified**

**all prefixes to be announced to upstream are marked with community 107:5100**

**route-map on outbound peering implements community policy**

**DSUA prefix-lists still required**

#### • **Router A Configuration**

```
router bgp 107
```

```
 network 221.10.0.0 mask 255.255.224.0 route-map setcomm
```

```
 neighbor 222.222.10.2 remote-as 108
```

```
neighbor 222.222.10.2 prefix-list upstream-out out
```

```
neighbor 222.222.10.2 route-map to-AS108 out
```

```
neighbor 222.222.10.2 prefix-list upstream-in in
```

```
!
```

```
ip route 221.10.0.0 255.255.224.0 null0 250
```
**!**

```
..next slide
```

```
!
ip community-list 5 permit 107:5100
!
! Set community on local prefixes
route-map setcomm permit 10
  set community 107:5100
!
route-map to-AS108 permit 10
 match community 5
!
```
#### **the same as in the previous example** • **upstream-in and upstream-out prefix-lists are**

#### • **Router E Configuration**

**router bgp 107**

**neighbor x.x.x.x remote-as 100**

**neighbor x.x.x.x default-originate**

**neighbor x.x.x.x prefix-list customer100 in**

*neighbor x.x.x.x route-map bgp-cust-in in*

**neighbor x.x.x.x prefix-list default out**

**neighbor x.x.x.x remote-as 101**

**neighbor x.x.x.x default-originate**

 **neighbor x.x.x.x prefix-list customer101 in**

 *neighbor x.x.x.x route-map bgp-cust-in in*

 **neighbor x.x.x.x prefix-list default out**

..next slide

```
 neighbor s.s.s.s remote-as 104
neighbor s.s.s.s default-originate
neighbor s.s.s.s prefix-list customer104 in
neighbor s.s.s.s route-map no-transit in
neighbor s.s.s.s prefix-list default out
!
! Set community on eBGP customers announced to AS108
route-map bgp-cust-in permit 10
  set community 107:5100
route-map no-transit permit 10
  set community 107:5199
```
#### **Set the community policy**  $\frac{1}{\text{NewW}.}$  **Set**  $\frac{1}{\text{NewW}.}$  **Community**  $\frac{1}{\text{NewW}.}$  **Community**  $\frac{1}{\text{NewW}.}$  **Community**  $\frac{1}{\text{NewW}.}$  **Comparison 2000, Cisco Systems, Inc.** 61 **Notice that AS104 peering has no route-map to**

- **AS107 only announces the community 107:5100 to AS108**
- **Notice how Router E tags the prefixes to be announced to AS108 with community 107:5100**
- **More efficient to manage than using filter lists**

# **Collocation Practises**

### **How and Why to place equipment overseas**

# **Why Collocate Overseas?**

- **Hard to re-terminate transoceanic circuit in case of "issues" with upstream ISP**
- **No Quality of Service**
- **No Control over infrastructure**
- **No Monitoring of link performance**

### **Collocation Overseas**

• **Many AP region ISPs collocate equipment in the US**

**install their own router(s) and other hardware (servers, caches,…)**

**establish peering relationships with US NSPs and domestic ISPs**

**buy facilities management services**

#### **installation management usually hardware maintenance,**

#### **Collocation Overseas**

- **Many AP region ISPs collocate equipment in the US**
	- **US domestic circuits are "cheap"**
	- **Easy to change your upstream**
	- **Easy to have multiple upstreams**
	- **Easy to implement QoS related features, service differentiation, etc...**

# **Collocation Practises**

# **Example**

Presentation\_ID **1999, www.cisco.com**

#### **Collocation**

#### • **Common Scenario:**

**AS107 has collocate space in the US**

#### **AS108 and AS109 are transit providers for AS107**

**AS107 is also present at the local exchange point for regional peers**

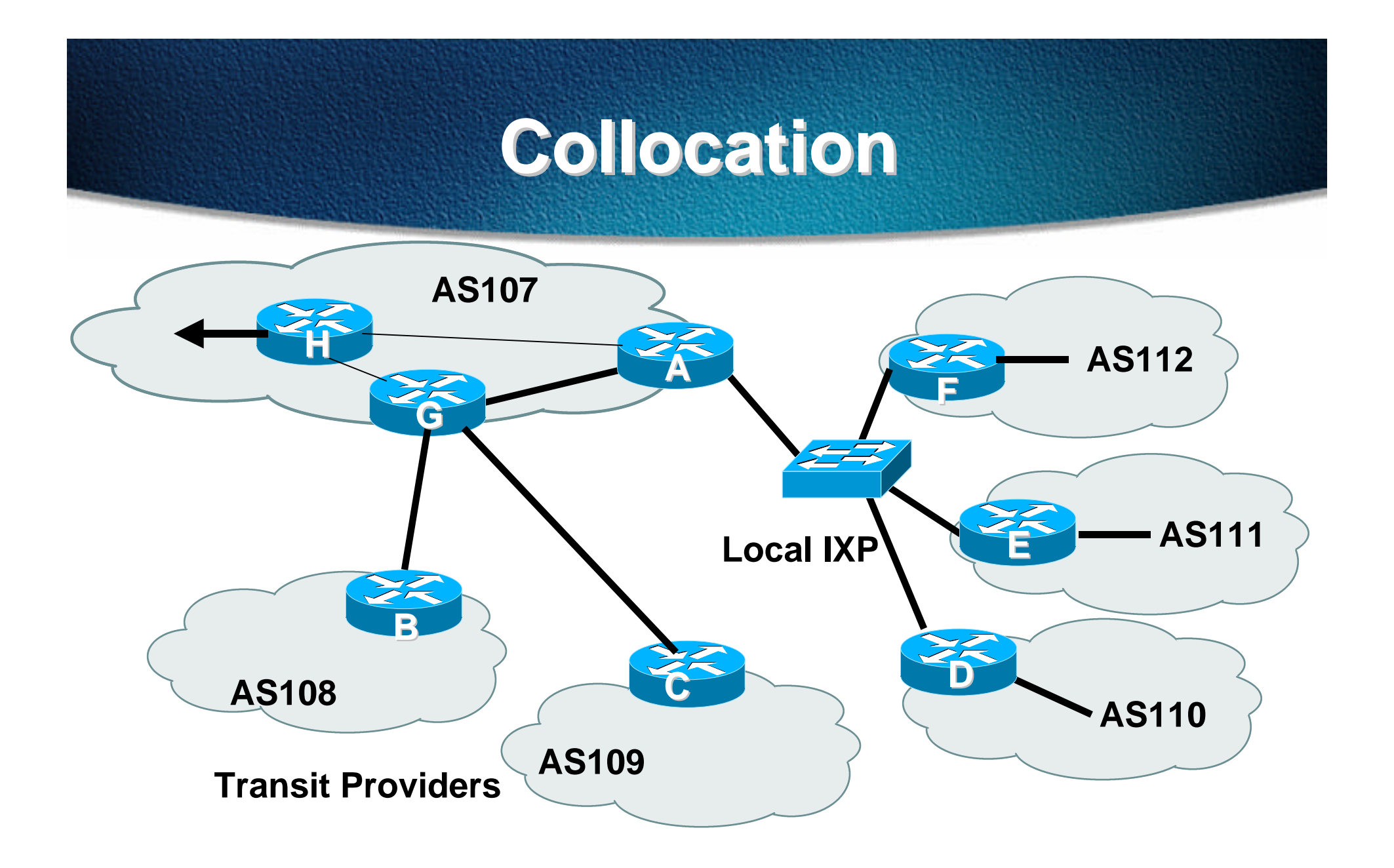

#### **Collocation**

#### • **AS107**

#### **Router A is dedicated to peering at local IXP**

#### **Router G is dedicated to links with the transit providers**

#### **Router H is dedicated to the transoceanic link**

# **Collocation Router A Configuration**

```
interface loopback 0
    description Border Router Loopback
    ip address 221.0.0.1 255.255.255.255
  !
  interface fastethernet 0/0
    description Exchange Point LAN
   ip address 220.5.10.2 255.255.255.224
   ip verify unicast reverse-path
    no ip directed-broadcast
    no ip proxy-arp
    no ip redirects
  !
..next slide
```
# **Collocation Router A Configuration**

```
interface fastethernet 1/0
    description Crossover 100Mbps Connection to Router G
   ip address 221.0.10.2 255.255.255.252
    no ip directed-broadcast
    no ip proxy-arp
    no ip redirects
  !
  interface fastethernet 2/0
    description Crossover 100Mbps Connection to Router H
   ip address 221.0.10.6 255.255.255.252
    no ip directed-broadcast
    no ip proxy-arp
    no ip redirects
..next slide
```
**router bgp 107**

 **neighbor ixp-peers peer-group**

 **neighbor ixp-peers soft-reconfiguration in**

 **neighbor ixp-peers prefix-list myprefixes out**

**neighbor 221.0.0.2 remote-as 107**

**neighbor 221.0.0.2 description Router G - Upstream Peers**

**neighbor 221.0.0.2 update-source loopback 0**

**neighbor 221.0.0.3 remote-as 107**

**neighbor 221.0.0.3 description Router H - transpacific router**

 **neighbor 221.0.0.3 update-source loopback 0**

**neighbor 221.0.0.4 remote-as 107**

**neighbor 221.0.0.4 description Router at HQ**

**neighbor 221.0.0.4 update-source loopback 0**

**..next slide**

 **neighbor 220.5.10.4 remote-as 110 neighbor 222.5.10.4 peer-group ixp-peers neighbor 222.5.10.4 prefix-list peer110 in neighbor 220.5.10.5 remote-as 111 neighbor 222.5.10.5 peer-group ixp-peers neighbor 222.5.10.5 prefix-list peer111 in neighbor 220.5.10.3 remote-as 112 neighbor 222.5.10.3 peer-group ixp-peers neighbor 222.5.10.3 prefix-list peer112 in ! ip prefix-list myprefixes permit 221.10.0.0/19 ip prefix-list peer110 permit 222.12.0.0/19**

**ip prefix-list peer111 permit 222.18.128.0/19**

**ip prefix-list peer112 permit 222.1.32.0/19**

• **Router A does NOT originate AS107's prefix block**

**if router is disconnected from AS107 either locally or across the ocean, announcement could cause blackhole**

• **Prefix-list filtering is the minimum required**

#### **usually include AS path filtering too**

```
interface loopback 0
    description Peering Router Loopback
    ip address 221.0.0.2 255.255.255.255
  !
  interface fastethernet 0/0
    description Crossover 100Mbps Connection to Router A
   ip address 221.0.10.1 255.255.255.252
    no ip directed-broadcast
    no ip proxy-arp
    no ip redirects
  !
..next slide
```

```
interface hssi 1/0
    description T3 link to BigISP
    ip address 222.0.0.2 255.255.255.252
    no ip directed-broadcast
    no ip proxy-arp
    no ip redirects
  !
  interface hssi 2/0
    description T3 link to MegaISP
    ip address 218.6.0.2 255.255.255.252
    no ip directed-broadcast
    no ip proxy-arp
    no ip redirects
..next slide
```
**router bgp 107**

- **neighbor 221.0.0.1 remote-as 107**
- **neighbor 221.0.0.1 description Router A US Local IXP**
- **neigbhor 221.0.0.1 update-source loopback 0**
- **neighbor 221.0.0.1 prefix-list myprefixes out**
- **neighbor 221.0.0.3 remote-as 107**
- **neighbor 221.0.0.3 description Router H transpacific router**
- **neighbor 221.0.0.3 update-source loopback 0**
- **neighbor 221.0.0.4 remote-as 107**
- **neighbor 221.0.0.4 description Router at HQ**
- **neighbor 221.0.0.4 update-source loopback 0**

..next slide

 **neighbor 222.0.0.1 remote-as 108 neighbor 222.0.0.1 prefix-list myprefixes out neighbor 222.0.0.1 prefix-list rfc1918-dsua in neighbor 218.6.0.1 remote-as 109 neighbor 218.6.0.1 prefix-list myprefixes out neighbor 218.6.0.1 prefix-list rfc1918-dsua in !**

**ip prefix-list myprefixes permit 221.10.0.0/19**

- **Router G accepts full BGP prefixes from both AS108 and AS109**
- **Router G announces AS107 prefix to upstreams**
- **Simple Example policy may also be required for loadsharing etc**

```
interface loopback 0
    description Peering Router Loopback
    ip address 221.0.0.3 255.255.255.255
  !
  interface fastethernet 0/0
    description Crossover 100Mbps Connection to Router A
   ip address 221.0.10.5 255.255.255.252
    no ip directed-broadcast
    no ip proxy-arp
    no ip redirects
  !
..next slide
```
**interface hssi 1/0 description T3 link back to home ip address 221.1.0.1 255.255.255.252 rate-limit output access-group 195** ..etc  **no ip directed-broadcast no ip proxy-arp no ip redirects ! ..next slide**

**router bgp 107**

 **neighbor 221.0.0.1 remote-as 107**

- **neighbor 221.0.0.1 description Router A US Local IXP**
- **neighbor 221.0.0.1 update-source loopback 0**
- **neighbor 221.0.0.2 remote-as 107**
- **neighbor 221.0.0.2 description Router G peering router**

**neighbor 221.0.0.2 update-source loopback 0**

**neighbor 221.0.0.4 remote-as 107**

**neighbor 221.0.0.4 description Router at HQ**

**neighbor 221.0.0.4 update-source loopback 0**

**!**

• **Router H is dedicated to transoceanic link**

**part of ISP core iBGP mesh**

• **More complex configuration likely**

**CAR, RED, etc**

• **More complex links likely**

#### ISP/IXP Workshops **© 2000, Cisco Systems, Inc. www.cisco.com** <sup>84</sup> **e.g satellite uplink for low revenue latency insensitive traffic**

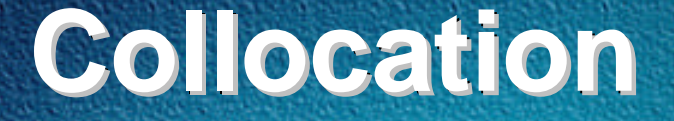

- **Richer interconnectivity possible**
- **Better redundancy possible**
- **Overall advantage control!**

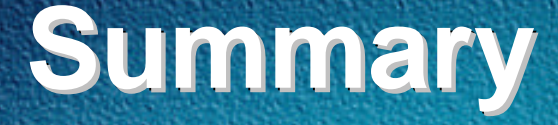

#### • **Advanced Community Usage**

#### • **Transit**

#### • **Collocation**

#### • **Any questions?**